# Dell Wyse Cloud Client 5010

# Quick Start Guide

Rövid útmutató Руководство по быстрому началу работы

מדריך להתחלה מהירה

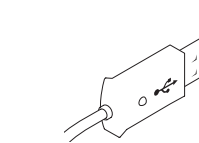

## Or use Dell-approved mounting accessory kit

Vagy használjon a Dell által jóváhagyott szerelőkészletet Либо воспользуйтесь монтажным комплектом, одобренным для применения компанией Dell

Veya Dell onaylı montaj aksesuar kiti kullanın לחילופין, הפעל ערכת הרכבה שאושרה על ידי Dell

### USB Connector

USB-csatlakozó USB коннектор USB Konnektörü

### 2 Connect the keyboard and mouse

מחבר USB

### 1 Install the vertical stand

Csatlakoztassa a billentyűzetet és az egeret Подключите клавиатуру и мышь Klavye ve fareyi bağlayın

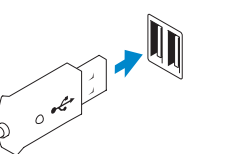

חבר את המקלדת ואת העכבר

# 4 Connect the display

Csatlakoztassa a képernyőt Подключите дисплей Ekranı bağlayın.

חבר את התצוגה

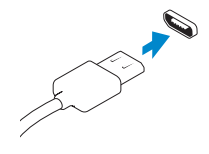

Display Port connector DisplayPort csatlakozó Разъем Display Port Ekran Bağlantı Noktası konnektörü מחבר יציאת תצוגה

DVI-I connector DVI-I csatlakozó Разъем DVI-I

DVI-I konnektörü

DVI-I מחבר

Szerelje fel a függőleges állványt Установите подставку Dikey ayaklığı takın

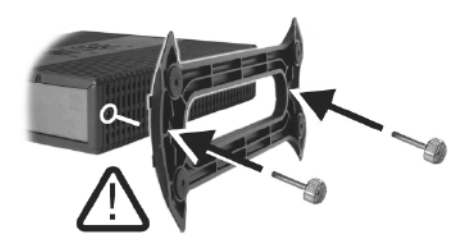

התקן את המעמד האנכי

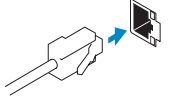

### 5 Connect the power cable on your client device and display

Csatlakoztassa a klienseszköz és a képernyő tápkábelét. Подключите кабель питания на клиентском устройстве и дисплее İstemci aygıtınıza ve ekrana güç kablosunu bağlayın חבר את כבל החשמל של התקן הלקוח ושל התצוגה

### 6 Turn on your client device and display

Kapcsolja be a klienseszközt és a képernyőt. Включите клиентское устройство и дисплей İstemci aygıtınızı ve ekranınızı açın

הפעל את התקן הלקוח ואת התצוגה

Or | Vagy | или | Veya | לחילופין

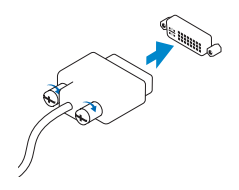

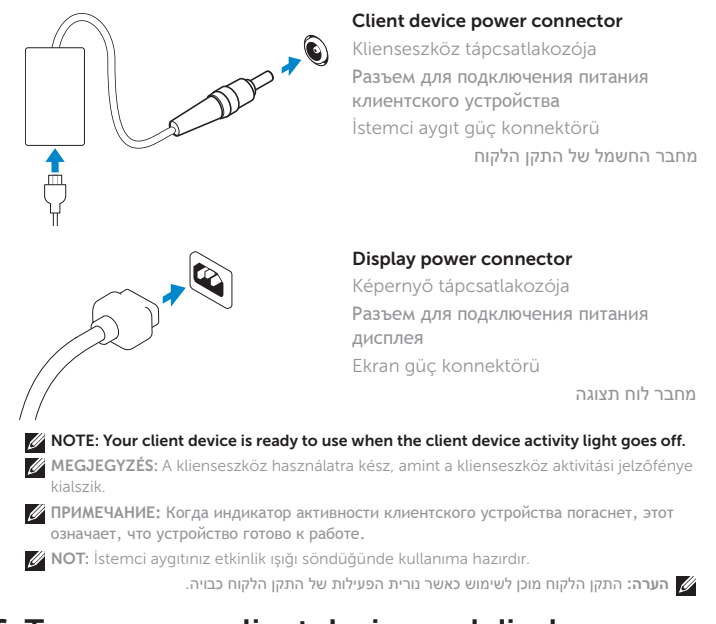

## 3 Connect the network

Csatlakoztassa a hálózathoz Подключите сетевой кабель Ağı bağlayın

חבר את הרשת

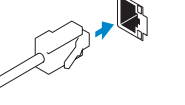

### Wireless antenna

Vezeték nélküli antenna Антенна беспроводной сети Kablosuz anten אנטנה אלחוטית

**Or** | Vagy | или | Veya | לחילופין

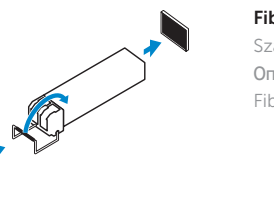

- MEGJEGYZÉS: A száloptikás SFP-modul eltávolításához fordítsa el a zárszerkezetet, és húzza ki a csatlakozójából.
- **ПРИМЕЧАНИЕ:** Чтобы извлечь оптический модуль SFP, поверните защелку и вытяните модуль из гнезда.
- NOT: Fibre SFP modülünü çıkarmak için mandalı döndürün ve yuvasından çıkarın. **הערה:** כדי להסיר את מודול ה- SFP Fibre, סובב את התפס ונתק אותו מהחריץ.

Network connector Hálózati csatlakozó Разъем для сетевого подключения Ağ konnektörü מחבר רשת

Or | Vagy | или | Veya | לחילופין

Fiber SFP module

Száloptikás SFP-modul Оптический модуль SFP Fiber SFP modülü

Fiber SFP מודול

**NOTE: To remove the Fibre SFP module, rotate the latch and unplug it from its slot.** 

VGA adapter

VGA-adapter VGA-адаптер VGA adaptörü

מתאם VGA

Or | Vagy | или | Veya | לחילופין

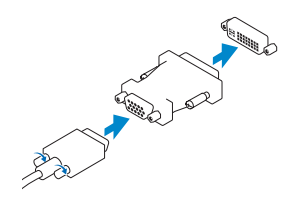

- 1. Power on/off button and light
- 2. Activity light
- 3. USB 2.0 port (2x)
- 4. Headphone/microphone jack
- 5. Vertical Stand
- 6. Wireless antenna port (2x) (optional)
- 7. Display Port connector
- 8. DVI-I port  $[1x$  DVI-D / 1x VGA]
- 9. Product Information tab
- 10. USB 2.0 port (2x)
- 11. Network port, 10/100/1000 Base-T or SFP
- 12. +19V Power adapter input
- 13. Lock recptacle
- 
- 

**AMEGJEGYZÉS:** A komponensek a modelltől és a helyszíntől függően változhatnak. **ПРИМЕЧАНИЕ:** Компоненты могут различаться в зависимости от модели и местоположения. NOT: Bileşenler modele ve konuma göre değişiklik gösterebilir.

### Features

#### Product support and manuals

Terméktámogatás és kézikönyvek Документация и руководства по продукции Ürün desteği ve kılavuzlar

תמיכה ומדריכים עבור המוצר

dell.com/support dell.com/support/manuals

#### Contact Dell

dell.com/contactdell

#### Regulatory and safety

Szabályozás és biztonság Вопросы нормативного соответствия и безопасности Yasal bildirim ve emniyet

תקנות ובטיחות

dell.com/regulatory\_compliance

#### Regulatory model

Dx0D

#### Client device model

Dell Wyse Cloud Client

5010

### © 2015 Dell Inc.

**COD** -thl Printed in Poland. 2015-04

- 
- 11. Ağ bağlantı noktası, 10/100/1000 Base-T veya SFP
- 12. +19V Güç adaptörü girişi
- 13. Kilitleme prizi

0RN08PA00

2. Aktivitási jelzőfény 3. USB 2.0 port (2 db)

4. Fejhallgató/mikrofon kimenet

5. Függőleges állvány

- 1212כניסה למתאם חשמל V+19
	- 13. שקע נעילה

6. Vezeték nélküli antenna kimenet (2 db) (opcionális) 7. DisplayPort csatlakozó 8. DVI-I kimenet [1 db DVI-D /

- 1. Be-/kikapcsoló gomb és jelzőfény **10.** USB 2.0 port (2 db)
	- 11. Hálózati port, 10/100/1000 Base-T vagy SFP
	- 12. +19 V tápadapter-bemenet
	- 13. Zár foglalata

A termék részei | Возможности | Özellikler | תכונות

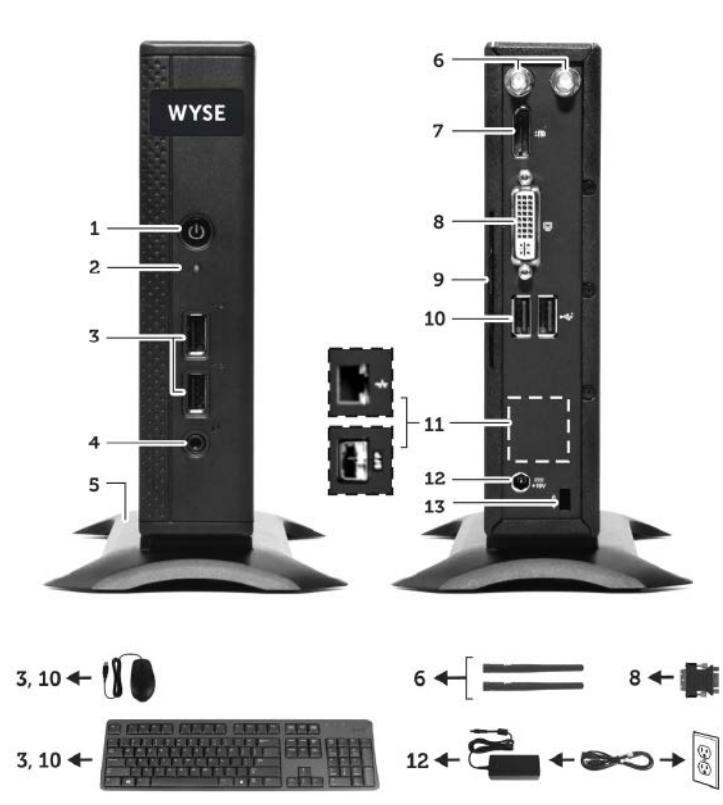

#### **NOTE: Components may vary based on model and location.**

1 db VGA] 9. Termékinformációs fül

Kapcsolat | Связь с Dell Dell'e Ulaşın | יצירת קשר עם Dell

Szabályozási modell | Нормативный номер модели Resmi model | דגם תקינה

- 1. Кнопка включения/выключения питания со световым индикатором
- 2. Индикатор активности
- 3. Разъем USB 2.0 (2 шт.)
- 4. Разъем для подключения наушников / микрофона
- 5. Вертикальная стойка
- 6. Разъем для подключения антенны беспроводного соединения (2x) (опция)
- 7. Разъем Display Port
- 8. Разъем DVI-I [1x DVI-D / 1x VGA]

Klienseszköz modell | Модель клиентского устройства İstemci aygıt modeli | דגם התקן הלקוח

- 9. Табличка с паспортными данными
- 10. Разъем USB 2.0 (2 шт.)
- 11. Сетевой разъем, 10/100/1000 Base-T или SFP
- 12. Гнездо для подключения адаптера питания на +19 В
- 13. Заблокировать розетку

- 1. Güç açma/kapatma düğmesi ve ışığı 10. USB 2.0 bağlantı noktası (2x)
- 2. Etkinlik ışığı
- 3. USB 2.0 bağlantı noktası (2x)
- 4. Kulaklık/mikrofon jakı
- 5. Dikey Ayaklık
- 6. Kablosuz anten bağlantı noktası (2x) (isteğe bağlı)
- 7. Ekran Bağlantı Noktası konnektörü
- 8. DVI-I bağlantı noktası [1x DVI-D / 1x VGA]
- 9. Ürün Bilgi etiketi

**הערה:** הרכיבים עשויים להשתנות בהתאם לדגם ולמיקום.

.1 לחצן הפעלה/כיבוי מואר .2 נורית פעילות

)2x( USB 2.0 יציאות .3

- .4 יציאת אוזניות/מיקרופון
	- .5 מעמד אנכי
- 6. יציאת אנטנה אלחוטית (2x) (אופציונלית)
	- .7 מחבר יציאת תצוגה
- ]DVI-I [1x DVI-D / 1x VGA יציאת .8
	- .9 תווית נתוני מוצר
	- )2x( USB 2.0 יציאות1010
- 1111יציאת רשת, T-Base 10/100/1000

או SFP